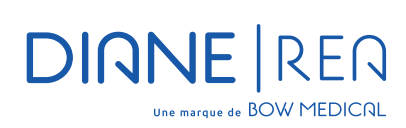

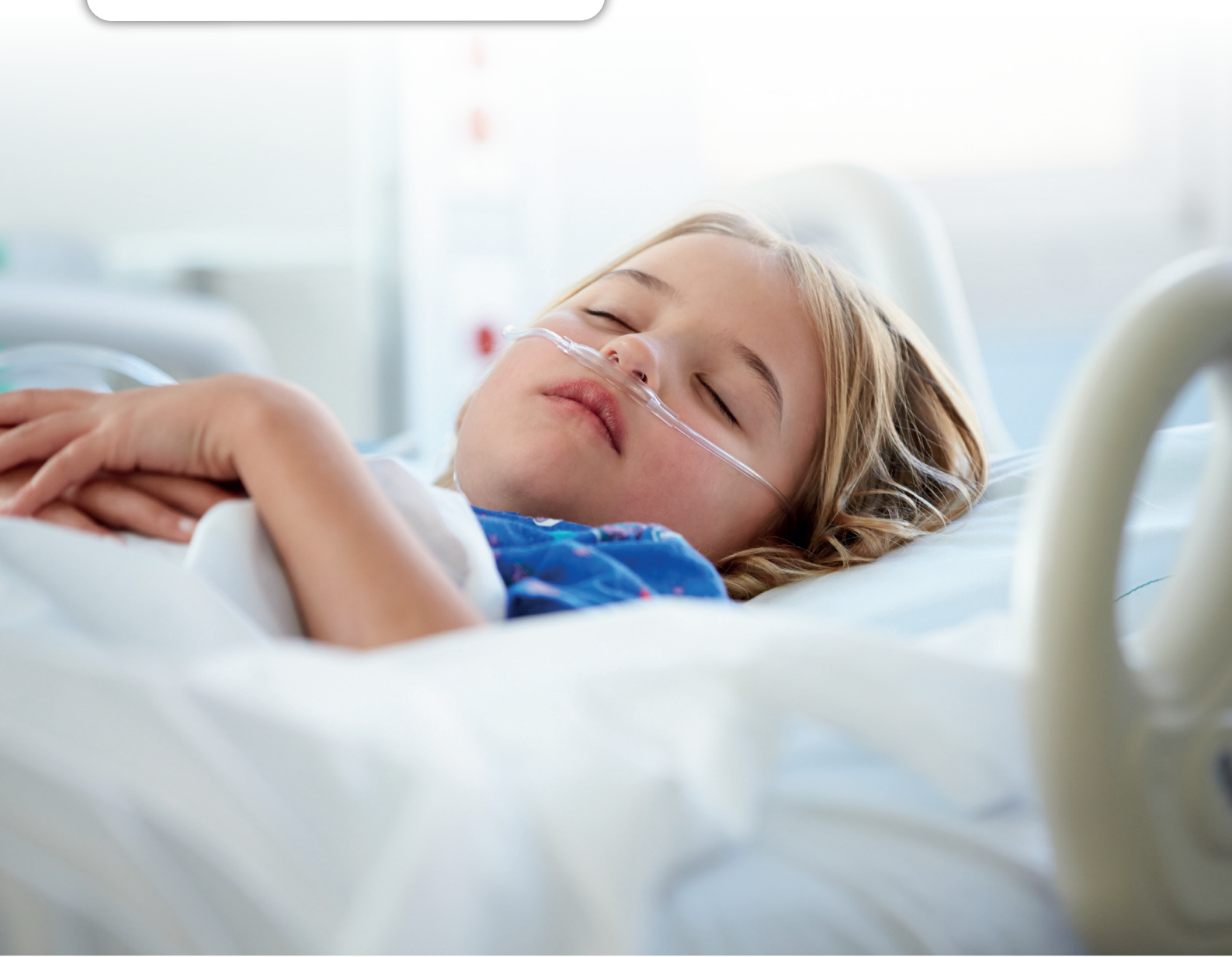

**Piloter avec efficience**  votre unité de soins intensifs.

![](_page_0_Picture_3.jpeg)

#### **La prise en charge des patients dans les unités de soins intensifs, de réanimation ou de soins continus génère une quantité considérable de données due à la complexité des traitements.**

Plusieurs paramètres influent sur la nature de ces données telles que l'âge, la morphologie, les pathologies contractées. Pour chaque patient c'est environ 8000 données, qualitatives ou numériques qui sont quotidiennement générées.

L'implantation d'un logiciel métier au sein d'une structure de soins critiques est la réponse adaptée pour garantir l'exhaustivité du recueil des informations médicales, la traçabilité de la prescription, l'obligation de confidentialité et de sécurisation du dossier de soins et l'optimisation de la prise en charge.

![](_page_1_Picture_3.jpeg)

DIANE RÉA permet le partage des données par l'ensemble des professionnels de santé au sein d'un même service ou d'un département à travers un espace collaboratif où chacun, en fonction de son niveau d'accréditation, va relever ou déposer les informations utiles à la prise en charge des patients.

### Faciliter la réactivité des équipes soignantes.

![](_page_1_Picture_6.jpeg)

DIANE RÉA offre une visualisation globale du service de réanimation et des soins intensifs, l'accès au dossier médical du patient se fait d'un simple clic depuis le tableau de bord, à tout moment et à partir de l'ensemble des postes du service. La reprise d'information s'effectue sans recopie et s'avère particulièrement utile lors de la génération de comptes-rendus.

### Suivi continu des soins

DIANE RÉA s'appuie sur une base de données unique, commune pour les services d'Anesthésie et de réanimation. La continuité des données est donc assurée depuis la feuille de surveillance de réanimation vers le dossier d'anesthésie et inversement.

Afin de maximiser la sécurité et faire face à un dysfonctionnement potentiel du réseau informatique, l'architecture de DIANE RÉA a été conçue pour fonctionner en mode déconnecté de sa base de données, assurant ainsi la fiabilité de la prise en charge. Le dossier patient reste accessible et modifiable depuis plusieurs postes de travail simultanément tant que le réseau local est opérationnel.

![](_page_1_Picture_11.jpeg)

### Amélioration de la prise en charge

#### DIANE RÉA permet de décharger les équipes de tâches chronophages et leur permet de se concentrer sur les patients et leur prise en charge :

Gestion des balances automatiques (liquidienne, calorique...), gestion automatique des dilutions, cotation automatisée du PMSI (CCAM, CIM, IGS2). Vers une dématérialisation totale de la pancarte papier.

L'équipe de Bow Médical développent les pilotes nécessaires à l'intégration des dispositifs médicaux. Les données des moniteurs, respirateurs, pompes à perfusion, analyseurs des gaz du sang, CEC, etc. sont collectées quasi temps réel, puis structurées et affichées sous différentes formes. À ce jour plus de 500 équipements sont opérationnels.

![](_page_2_Picture_4.jpeg)

### Augmenter l'efficience du monitorage

#### L'ensemble des résultats de laboratoire sont intégrés automatiquement dans DIANE RÉA.

L'ensemble des résultats peut être affiché sous formes de courbes, avec une modulation de l'échelle des temps. Le praticien va croiser au sein d'une même pancarte les données provenant de différentes sources (laboratoire, dispositifs médicaux, médicaments…) afin d'évaluer l'évolution du patient.

### Plan de soin personnalisable

#### Chaque service peut modéliser son espace de travail en fonction de leurs spécialités et de leurs propres protocoles, permettant une prise en main rapide.

Afin de sécuriser davantage le plan de soins, notamment lorsque la réalisation effective des occurrences doit être modifiée, un moteur de règles permet à l'équipe paramédicale de documenter et d'adapter les administrations et la réalisation des gestes. Cette documentation en accord avec la réalité offre un dossier fiable et conforme pour son examen.

### Outil de prescriptions

#### DIANE RÉA apporte un moteur de prescription ergonomique, adapté aux besoins de rapidité et d'adaptation en continu, inhérent à une prise en charge en réanimation.

Basée sur les protocoles du service, la prescription informatisée permet ainsi la réduction des risques (surdosages, contre-indication, interactions médicamenteuses, erreur de lecture…). Par ailleurs, l'affichage sur une seule et même zone offre une vision globale du patient et une prise en charge rapide par le médecin.

![](_page_2_Figure_14.jpeg)

![](_page_2_Figure_15.jpeg)

![](_page_2_Picture_16.jpeg)

![](_page_3_Picture_0.jpeg)

# **Le schéma corporel**

### **est une des fonctionnalités importante de DIANE RÉANIMATION**

**Le schéma corporel donne une visualisation en trois dimensions du patient. Il permet la représentation graphique des soins pratiqués sur les différentes parties du corps. Appliquer un nouveau soin et y associer un protocole dédié, s'établit en quelques clics. La mise à jour du plan de soin devient automatique et l'ensemble des informations portées dans ce module sont systématiquement reporté dans celui-ci.**

#### Une manipulation à 360° du schéma corporel

Les fenêtres de droite symbolisent une représentation simplifiée du patient de face ou de dos. Un simple clic sur une zone génère automatiquement un zoom sur la partie du corps concerné mettant en évidence les soins en cours dans cette zone.

### Le schéma corporel 3D **A B**

![](_page_3_Figure_8.jpeg)

#### En plus de la fonction ZOOM, et afin de faciliter la manipulation 3D du schéma corporel, des boutons spécifiques « type, caméra roll » ont été ajoutés permettant la rotation 3D

![](_page_3_Picture_10.jpeg)

## **C**

La partie gauche de l'écran permet la sélection et l'affichage des soins suivant les critères ci-dessous :

- **Les prochains soins prévus,**
- **Les soins en retard,**
- **L'historique des soins réalisés,**
- **L'historique des soins prévus.**

**4 types de soins sont disponibles à savoir :** 

- **les voies d'abord en bleu,**
- **les soins de type drainage en rouge,**
- **les soins de pansement en vert,**
- **autre type de soins en orange.**

Pour ajouter un nouveau soin sur le schéma corporel, il suffit de sélectionner la zone d'un simple clic de souris, le type de soin avec possibilité de dessiner la zone d'application du soin. Une fois validé la fenêtre de saisie de soin va permettre de définir le protocole associé à ce soin.

#### *Exemple pour l'application d'un pansement :*

*La date de réalisation (planification) du soin, le score associé si disponible, le type de pansement et le protocole de surveillance associée. Une fois le protocole défini et validé le plan de soins est automatiquement mis à jour, il est donc possible de visualiser les soins réalisés ainsi que la planification des prochains soins*

![](_page_3_Picture_198.jpeg)

### L'outil de configuration «éléments de soins» de DIANE

#### Ce module permet le paramétrage des soins en fonction des quatre types de soins pré établi.

On retrouve les quatre types de soins disponibles dans le schéma corporel (voies d'abord, pansement, drainage et autres).

La fenêtre d'édition de l'élément de soins va s'ouvrir et permettre de définir la zone où un soin sera applicable, ces zones sont sélectionnables en cochant la partie concernée, il est possible de définir et de tenir compte également du genre (femme/homme) en lien avec le soin, a appliqué.

Dans la fenêtre de gauche on pourra associer un score, associé un formulaire s'il existe, ou le créer…

### Module de cotation des codes CCAM/CIM10

#### Le module de cotation CCAM/CIM10 est pourvu d'une interface graphique pour une meilleure lisibilité et exploitation des codes.

Il est possible de visualiser simplement si le dossier du patient comporte des codes CIM10 et CCAM.

#### **Via calendrier :**

- **En rouge les jours non scannés ou sans code,**
- **En orange les jours scannés et présence des codes non exportés,**
- **En vert tous les codes du jour qui ont été exportés.**

Après sélection des codes CCAM/CIM10, la validation se fait par un simple clic via le bouton (Valider les codes CCAM/CIM10). Il est possible d'associer le praticien lié à l'acte côté. Cette fonctionnalité permet la traçabilité de l'exportation des cotations (Qui ?/Quand?). Une clef de paramétrage a été ajoutée, afin de définir quel type de code devra s'afficher lors de l'ouverture du module.

### Contrôle de cohérence dans les champs de saisie simple

Ajout de contrôle de cohérence dans les champs de saisie simple afin de simplifier et d'éviter les erreurs de saisies dans les champs, il est possible de définir des seuils de valeur compris entre une valeur minimale et une valeur maximale. Si le champ saisi est dehors de la plage prédéfinie, la valeur sera rejetée et ne sera pas conservée.

Cette fonctionnalité a été étendue pour les champs de type décimal nécessitant une précision avec un nombre de chiffres paramétrables après et avant la virgule. Cela s'applique également au contrôle de cohérence de seuil.

![](_page_4_Figure_16.jpeg)

.<br>Tier de résieu

ANESTH LL

18/08/2020 20:51:41

18/08/2020 20:50:19

Choix impression<br>CCAM et CIM10

Imprimer avec les codes barre Imprimer X Fermer

 $\overline{ }$ 

.<br>N<sup>o</sup> de sélour :

Date prévue : 23

ANESTH LU<br>ANESTH LU

ANESTH Lu

ANESTH Lu

code **O** Ajout en masse

Valider les codes CCAM actifs

Nom usuel :<br>Prénom : David<br>Date de naissanc

Date de naissan<br>N° IPP : 58639

 $\overline{\boxtimes}$  YYYY015

=<br>EQLF0021 0

 $\bigcirc$  Algular

des CIM10 Codes CCAM Code<br>기 DEOP004  $\boxtimes$  DEQPOOT

 $m<sub>2</sub>$ 

# **Le portail patient**

### **Les fonctionnalités du portail patient sont distribuées dans trois zones distinctes**

![](_page_5_Picture_2.jpeg)

Sur la gauche on retrouve l'ensemble des informations du patient, le motif de son hospitalisation ainsi que l'équipe soignante en charge de celui-ci

d'une infection de type Covid-19. **• L'icône transmission** indiquant si une transmission

 $-5x$ 

l Diane<br>21 à 16:30:42

médicale est en cours (matérialisée par un changement de couleur verte). Un survol à la souris de cette icône permet la

visualisation de la date ainsi que le nom de la personne à l'origine de cette action.

Un double-clic sur « bouton information supplémentaire » permet de déplier une fenêtre donnant la visibilité sur trois nouvelles zones d'informations

![](_page_5_Figure_8.jpeg)

#### **A** Sur la gauche, on retrouve les informations utiles suivantes :

**• La balance liquidienne en fonction des dernières 24 heures de la journée de réanimation en cours ou précédente,**

- **Les traitements en cours,**
- **La ventilation,**
- **Les saisies avancées.**

**A** Dans la partie centrale, se trouve une zone de saisie libre de données avec la possibilité de générer des alertes.

La partie droite permet la visualisation de données spécifiques paramétrables à surveiller tel que :

#### **• Les soins,**

- **Les paramètres à surveiller,**
- **Des événements,**
- **Des chronomètres.**

### Le plan de cueillette

#### L'impression du plan de cueillette est disponible depuis deux endroits distincts dans DIANE :

Soit depuis l'onglet prescription au clic sur le bouton d'impression.

Soit au niveau de l'onglet rapport d'impression.

L'utilisateur a la possibilité de choisir sa plage horaire suivant les tranches horaires suivantes 3-6-9-12-24 heures.

Les critères d'impression peuvent se faire pour un patient spécifique, un service, une réanimation, ou pour l'ensemble des patients pris en charge par le soignant.

![](_page_5_Figure_26.jpeg)

### Le culot

La fonctionnalité permet d'associer un volume de posologie à un culot prescrit. Cette option est activable pour chaque médicament dans la fenêtre de configuration des posologies.

L'utilisateur pourra renseigner le volume de la posologie associée au culot lors de la réalisation de la prescription si la case (demander le volume associé à ce culot est coché)

Les informations saisies pour chaque culot sont visibles depuis le plan de soins.

![](_page_6_Picture_4.jpeg)

### La liste des soins

La liste des soins est accessible depuis le cockpit ou directement à partir du dossier patient. La zone **p**ermet de filtrer l'affichage de la liste des soins, suivant un certain nombre de critères de sélection.

#### **Les Patients 1**

(\*) Nota Les patients associés à la personne connectée et responsable sont affichés par défaut

**Les types de soins,** à savoir les équipements, **2** les pansements, la planification infirmière et les prescriptions.

**Les états des soins** à savoir les soins en retard, les **3** soins urgents, tous les soins

#### **La plage horaire**

Permet, l'affichage des soins de deux manières : Soit sur une durée précise spécifiée par l'utilisateur Soit entre deux dates ceci permettant la visualisation potentielle sur une date antérieure

**Pour les soins récurrents au cours de la journée, 4 seul le prochain soin sera visible** Afin de faciliter l'affichage des soins des iconographies

ont été développées pour une meilleure visibilité

![](_page_6_Figure_15.jpeg)

Il est possible de valider un soin directment depuis cette fenêtre si elle a été ouverte depuis le dossier patient. Un simple clic sur une planification de soins permet l'accès et l'affichage du dossier du patient conce rné avec la liste des soins ouverte. La validation et le démarrage des soins depuis cette nouvelle fenêtre devient possible

Une fois qu'un soin est démarré (exemple perfusion) il ne sera plus possible de modifier son débit depuis la liste des soins. La validation d'un soin entraine un changement de coloration, mais ne l'efface pas afin de revenir en arrière en cas d'erreur

#### La dilution obligatoire

Avec cette fonctionnalité il est possible de rendre la dilution obligatoire en fonction du médicament lors de la prescription.

Cette option se configure depuis le livret thérapeutique.

Cette zone **A** permet de :

**• Déterminer si le produit doit être obligatoirement diluable,** 

**• Configurer le ou les diluants associés ainsi que la concentration minimale du produit à respecter.**

Si le produit est automatiquement diluable, mais sans diluant configuré un message d'avertissement sera généré lors de la prescription. Le ou les diluants seront visibles automatiquement dans l'onglet produit lors de la prescription.

![](_page_6_Picture_267.jpeg)

![](_page_7_Picture_0.jpeg)

43 avenue d'Italie 80090 AMIENS +33 (0)3 60 03 24 68 contact@bowmedical.com

www.bowmedical.com

**in** 

Le moteur de prescription DIANE RÉA est un dispositif médical de BOW MEDICAL, fabricant au sens de la directive sur la directive 93/42/CEE et l'article 120 du Règlement (UE) sur les dispositifs médicaux 2017/745, portant le marquage CE au titre de cette réglementation. Il est destiné à aider la prescription médicale et la planification des soins.

BOW MEDICAL se réserve le droit d'apporter des modifications aux caractéristiques du produit et / ou arrêter la production de tout produit, à tout moment et sans l'obligation de préavis. En aucun cas l'entreprise ne sera tenue responsable pour les conséquences résultant de l'utilisation de cette publication.